# <span id="page-0-0"></span>Menu Web services

L'écran de Web services permet d'effectuer un suivi sur l'ensemble des messages échangés entre votre application et l'interface Payline Direct. Grâce à cet écran, vous allez pouvoir examiner les trames XML reçues par Payline ainsi que sa réponse.

## A partir du menu Suivi technique > Web services :

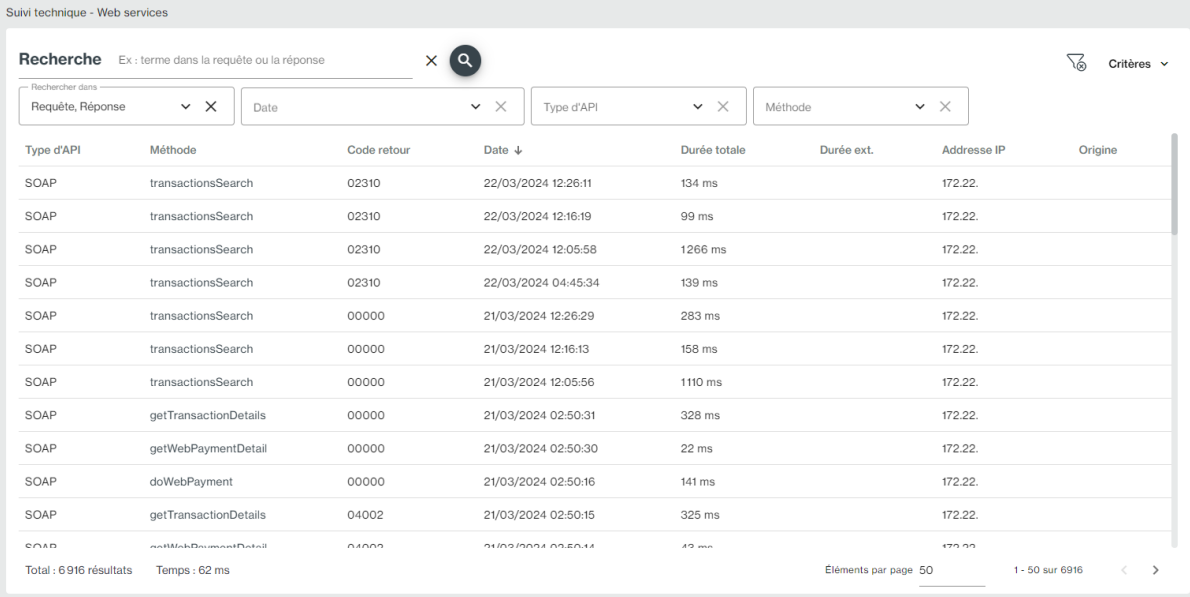

#### Les critères :

# **Type d'API**

SOAP ou REST

#### **Méthode**

Vous pouvez effectuer votre recherche sur l'ensemble des web services appelés ou bien uniquement sur un web service en particulier (ex : doAuthorization).

## **Requête / Response**

Sélectionnez le sens d'appel sur lequel Payline va filtrer votre recherche.

#### **Date et heure de la requête**

Vous pouvez affiner la recherche selon un critère de période.

#### **Recherche**

La recherche par contenu permet de recherche une occurrence d'un caractère ou d'une chaîne de caractère dans les trames XML échangés entre Payline et votre application.

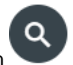

Une fois vos critères définis, lancer la recherche en cliquant sur le bouton

Vous pouvez supprimer le critère en sélectionnant la croix.

Une fois la recherche lancée, la liste résultat s'affiche sous les critères :

**Méthode** Nom du web service appelé

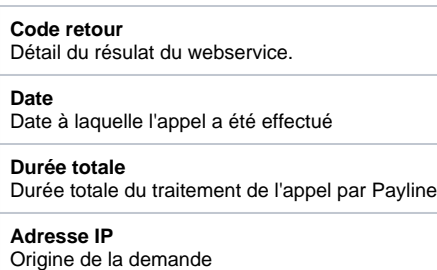

A partir de cet écran, sélection un élément en cliquant sur la méthode. L'écran détail s'affiche :

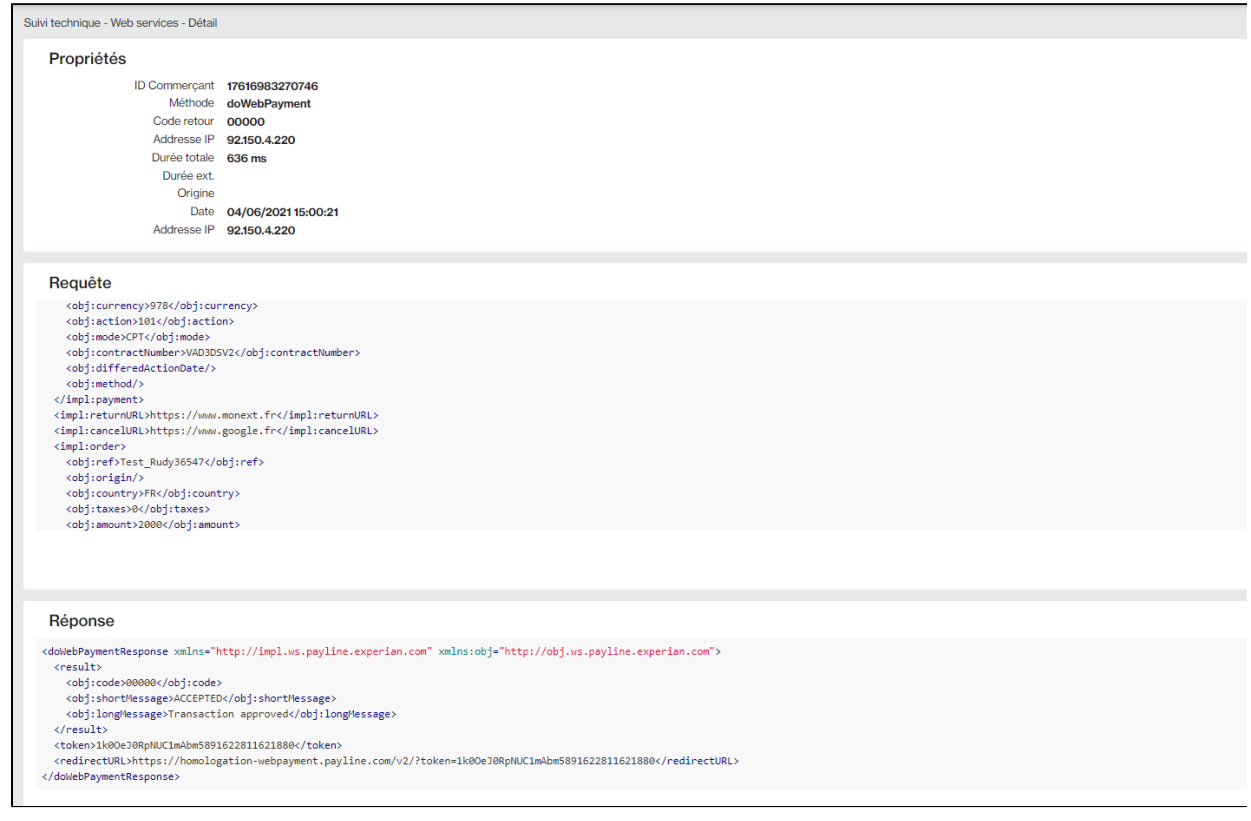

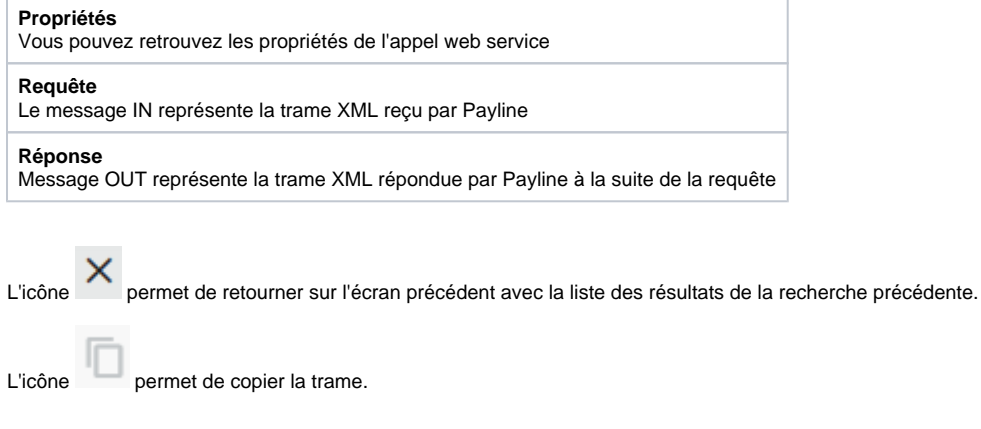

Pages associées

- [Centre Administration Logs Transactions](https://docs.monext.fr/display/DT/Centre+Administration+-+Logs+Transactions)
- [Centre Administration Paiements Widget](https://docs.monext.fr/display/DT/Centre+Administration+-+Paiements+Widget)
- [Centre Administration Web services](#page-0-0)